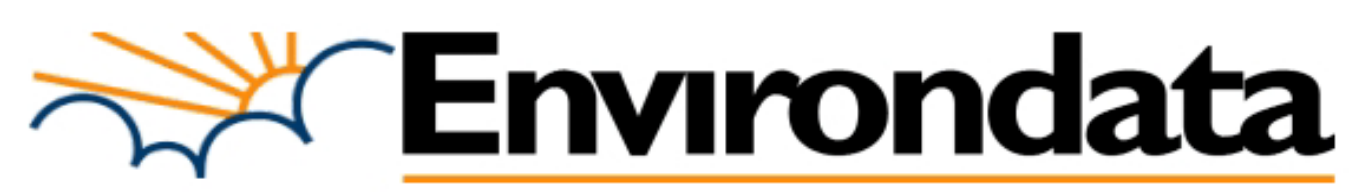

# **EasiAccess Weather Station Software [EA40]**

# **Overview**

EasiAccess software is an easy to use yet powerful tool for downloading, managing and viewing the weather data from your weather station in one seamless package.

- Manage one or many weather stations.
- Manage data easily with import and export functions.
- View weather data in tabular or graphical form or both.
- View real time live data from a connected weather station.

### **Current Reads**  $-100x$ Station: WM20 Roof 2005/06/17 15:37:24 **Wind Direction:** 278 ° Air Temperature  $h_{0}$ **NW NE** Relative Humidity Dew Point  $-0.6 °C$ **Solar Radiation** 56.00 W/m2  $0.00$  mm Rainfall SW SE 5.74 mm Evaporation Arrow illustrates Abs. Barometer 961.00 hPa 8.8 km/h Wind Speed

### **Connection**

Connecting to your weather station is as simple as clicking the Connect button.

Connection options include:

- Direct cable connection (options up to 5km)
- GSM & CDMA
- Telephone line modems
- Ethernet (TCP/IP)
- 
- Combinations of the above can also be used.

### **Connection Security**

EasiAccess ensures secure connection and communication with the weather station in three ways by verifying the:

- 1. Weather station serial number
- 2. Date and time
- 3. Database structure

Upon successful connection, an "On-Line" indicator shows the connection is active. **Figure 1.3 Verification screen**

For modem connections (where call costs apply), EasiAccess has an over-riding timer that automatically closes the connection if a preset limit is exceeded, to prevent excess call costs.

### **'Real Time' or Live Weather Data**

EasiAccess provides a full screen display of the weather 'right now'. *(See Figure 1.1 above)* This means the current conditions from a remote site can be monitored in an unobtrusive but effective way from your office or vehicle.

The display is continually updated, and can be seen from a distance or used as a wall display on an appropriate monitor so many people can see the readings at a glance.

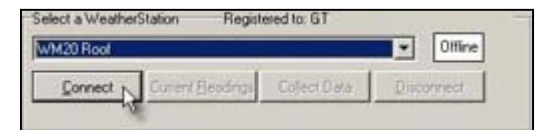

**Figure 1.1 Current Readings Display**

• Wireless radio data links. **Figure 1.2 Connecting to the weather station** 

|   | <b>Connecting to WeatherStation</b> |
|---|-------------------------------------|
| ✓ | Open TCP/IP Connection              |
|   | Connect to Weatherstation           |
|   | Verify Weatherstation               |
|   |                                     |
|   | Cancel                              |
|   |                                     |

### **Collecting (stored) Data**

When told to collect the data from the weather station, EasiAccess automatically collects all data stored in the weather station since the last time data was downloaded. This data is saved into simple text files on the computer, providing a secure copy of the data. These data files then update the database automatically.

EasiAccess will warn the user if it detects out of sequence data, data files that have no 'end of data' marker, invalid dates or times, or the wrong number of items. Therefore, you are assured of the validity of your data.

For advanced users, a wide range of collection options can be selected.

# **Managing Your Data**

### **Viewing your weather data**

Viewing your weather data is as simple as double clicking on a memory table in the database.

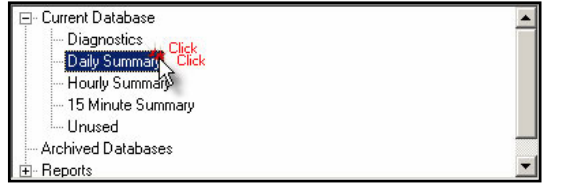

**Figure 2.1 selecting a memory table** 

Daily, hourly and intensive data (for example 15minute data) from the weather station are held as separate database 'tables' within EasiAccess, which means immediate access to the level of detail that you require.

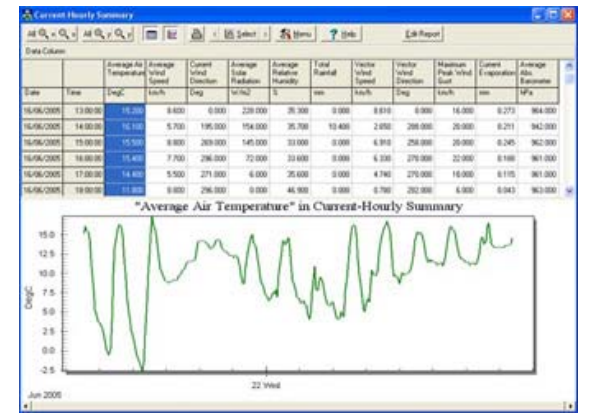

Simply clicking on a table heading displays an automatically scaled graph of that data, as shown in figure 2.2. **Figure 2.2 Automatic scaled graph Figure 2.2 Automatic scaled graph** 

Quick access to the desired level of detail in your graphs is available by three 'zoom' controls:

- 1. A simple click and drag zoom function,
- 2. Zoom in/out buttons on the toolbar &
- 3. Zoom controlled by the mouse wheel

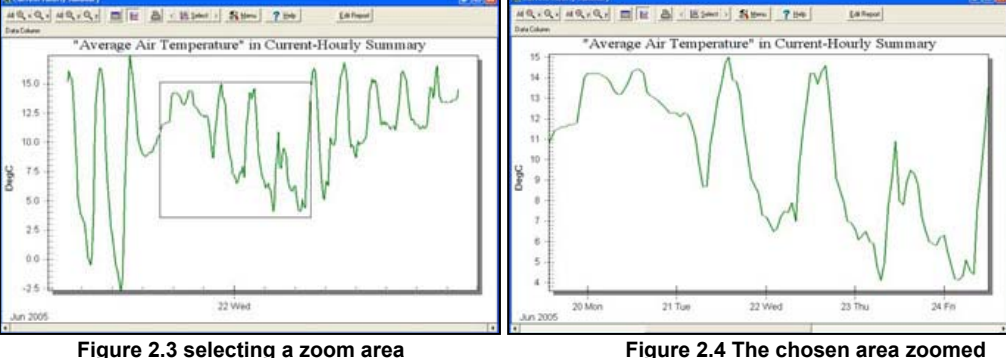

To compare or contrast readings, up to six graphs can be shown on the same chart. This allows you for example to place the air temperature, relative humidity and wind speed onto a single chart as shown in figure 2.5.

In addition, several columns of data can be displayed in each of the six graphs. For example, the average wind speed and peak wind gust on the one graph. Figure 2.6 shows the option screen for selecting this graph.

The tabular view - as pictured in figure 2.7 - shows the actual recorded values, and allows selected sections to be printed or 'exported' to other applications.

There is no limit to the number of data points EasiAccess can handle.

### **Figure 2.5 Graph of selected data Figure 2.6 Graph option screen**

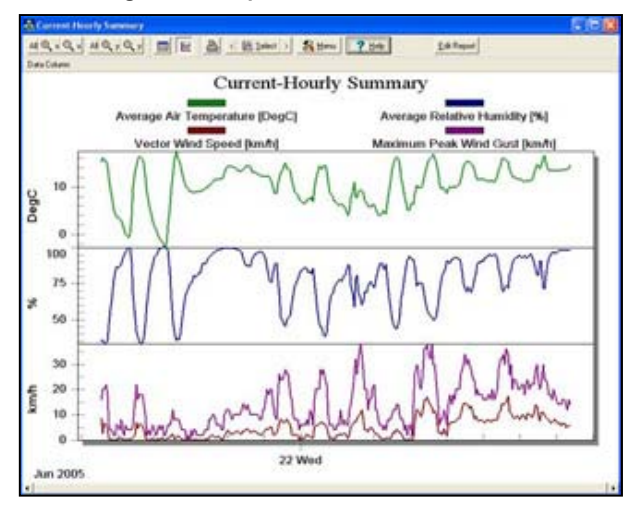

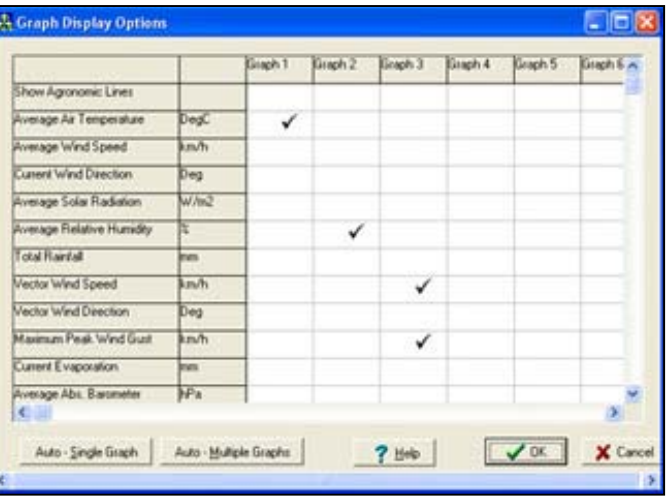

**Figure 2.7 Tabular view of data** 

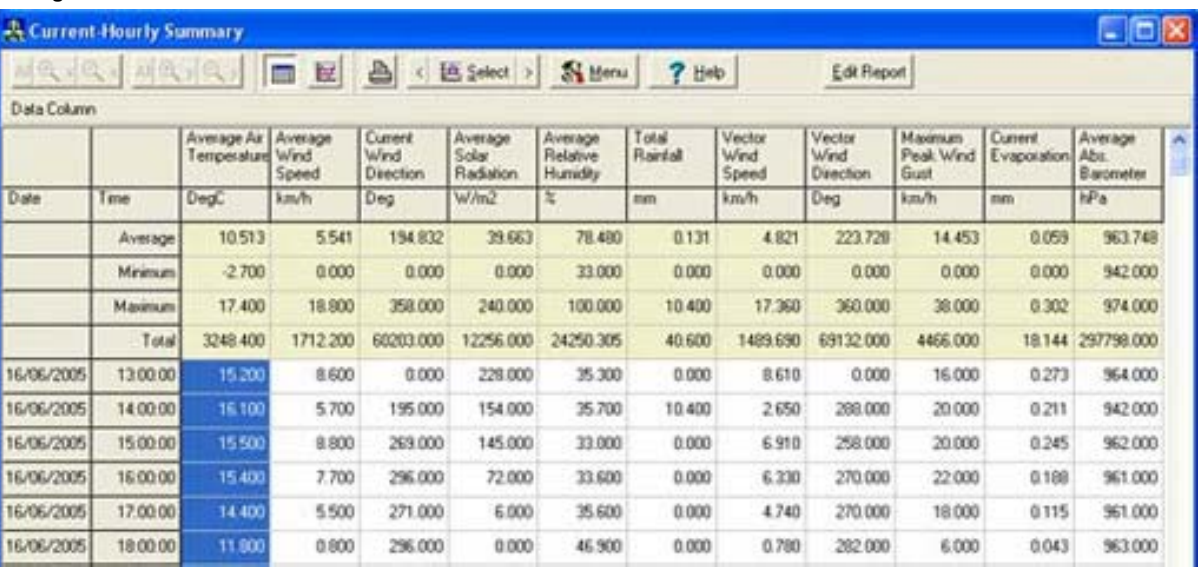

### **Database Management**

EasiAccess provides database tools to allow data from each weather station to be viewed, imported, exported and modified as desired.

Selected data can be exported in three formats, the standard Environdata format, CSV format for direct transfer to MS Excel and Access, and a customisable format to allow transfer to virtually any other application. The Data Export screen is shown in Figure 2.8 to the right.

Data can be imported with similar ease from most data sources, including spreadsheets and databases. Your data can also be edited in EasiAccess' table based editor.

The ability to archive your database as desired will maintain the 'current' database at a manageable size. This allows you to maximise the speed of data access. **Figure 2.8 Data Export Options** 

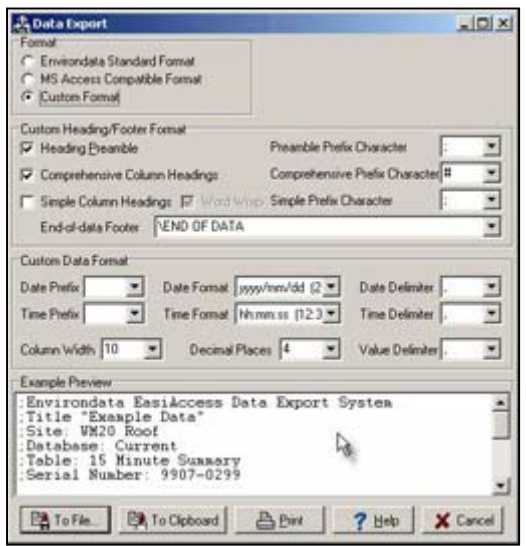

# **Advanced Features**

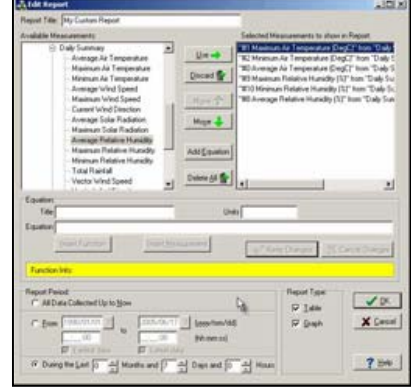

**Figure 3.1 Report option screen** 

### **Calculations**

A recent addition for EasiAccess is the ability to calculate additional data based on the weather data already downloaded.

This provides a powerful means of calculating and displaying information derived from your weather data, such as wind chill, heat stress, sigma theta or other calculations applicable to your industry.

required display at a click of a button.

EasiAccess allows you to create multiple pre-defined layouts for

This allows you to create many specific layouts that provide the

This can be used for regular reporting or to compare data from a

A particular benefit is that the time range selected for a report can be a fixed period, such as 'January' or can be a relative time, as in 'the

### **Wind Rose**

A wind rose report is a single page statistical diagram of wind speed and direction information over a customisable time period.

**Reports** 

reporting.

last 7 days'.

number of stations.

This conveniently summarises the wind distribution for the period visually.

Environdata now offers Wind Rose reports as an optional extra, which allows you to easily create graphs and tables for reports and analysis.

The actual statistical data is also available as a tabulation to allow easy comparison. Figure 3.2 to the left shows Wind Rose report in tabular and graphical screens.

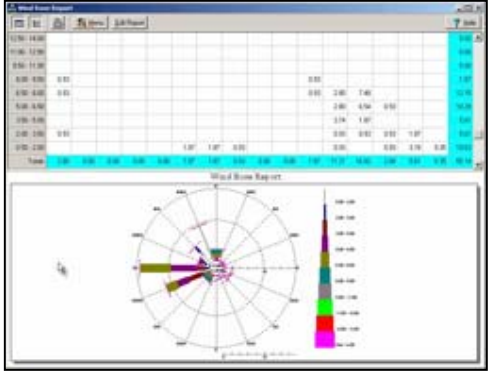

**Figure 3.2 Wind Rose Report** 

Environdata's weather stations with our optional AirData software can provide a very accurate record of true wind movement, using vector analysis. Environdata's wind rose report can be based on this data to provide a much higher degree of accuracy by representing the true wind movement.

### **Multiple stations**

EasiAccess can manage almost any number of weather stations, simplifying administration and providing a means to easily compare data between stations. Quick access to multiple stations is via the drop down selection on the EasiAccess main screen.

### **Automation**

Basic data collection and real time displays of weather data can be activated automatically, which allows task schedular programs (such as that included with Windows XP Pro) to automate tasks.

This means updates can be done regularly and automatically, with the information disseminated across a network or emailed as an attachment across the Internet. (Our AE10 Auto-Email software is an optional extra) Therefore your data collection can have a minimal impact on your daily routine.

### **Pre-configured Installation**

Environdata provides a Windows installation wizard for EasiAccess, as well as a pre-configured weather station set-up for your particular application.

Therefore you only have to provide a name for the station and enter the user access codes provided, to make setting up your weather station and software easier than ever.

### **Environdata Australia**